# Reconciling an Advance

#### **Advances must be reconciled within 60 days from the end date of the trip or event specified on the advance request.**

**1.** Select REIMBURSEMENT from the left navigation.

### **2. REQUEST INFORMATION**

- Choose Approval Path (you may see only one path).
- Select Payee. Administrative Initiators will see the names of individuals for whom they can prepare a request.
- Enter a contact name and phone number.

### **3. PAYEE INFORMATION**

- The "remit to" will default to the payee's direct deposit (ACH) information; or enter a new address if necessary, or preferred destination for checks.

### **4. INVOICE INFORMATION**

- Select the appropriate advance from the drop down menu.
- Enter a brief explanation in the Detailed Description field.

### **5. EXPENSE/ACCOUNT DETAIL INFORMATION**

- Enter and validate your chartfield information.
	- **∙** Click the **+** to add another row.
- Enter the Total Amount you are requesting.
- The system will automatically subtract the advance amount from your total expenses

### **6. DISTRIBUTION INFORMATION**

- *If total expenses are greater than the advance amount* enter the amount to be sent directly to you and/or the amount to be credited to your NYU Corporate card.

### **7. SUPPORT DETAIL INFORMATION**

- Select the appropriate breakdown sheet(s) and detail expenses accordingly.
	- **∙** Travel; Business Meals and/or Miscellaneous
- **8.** Click **PREVIEW** to review your request before submitting it. Or, click **SAVE** to save your request for submission at a later time.

## **9. PREVIEW & SUBMIT** (not pictured)

- Review the information you have entered. Click **BACK** to edit.
- Attach all supporting documentation
	- **∙** Click the folder icon to select the appropriate file and enter a brief description
- Click **SUBMIT** when the request details are complete then click OK to confirm.

**If your total expenses are less than the advance amount, you must reimburse the difference. Print the barcode sheet and send to Accounts Payable with a personal check payable to New York University.** 

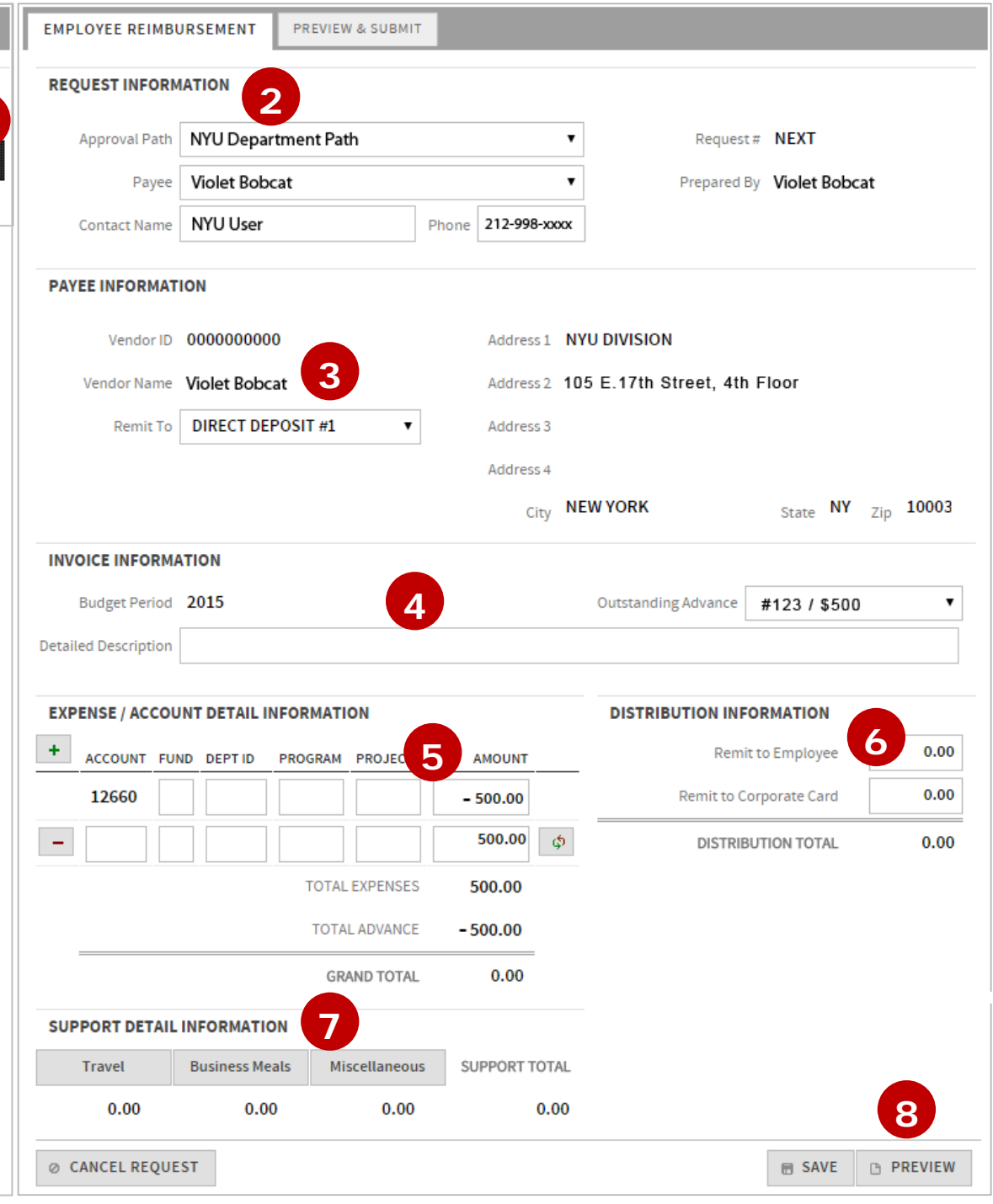

**For additional information visit the** *[Employee Reimbursement & Advances](http://www.nyu.edu/employees/resources-and-services/financelink/buying-paying/employee-reimbursement-and-advances.html)* **page on FinanceLink.**

**1**

**MAIN MENU** 

**EMPLOYEE** 

**ADVANCE** 

SEARCH

**REIMBURSEMENT** 

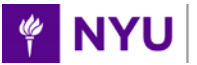